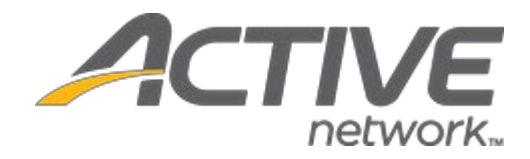

# Camp & Class Manager 9.11 Release Notes

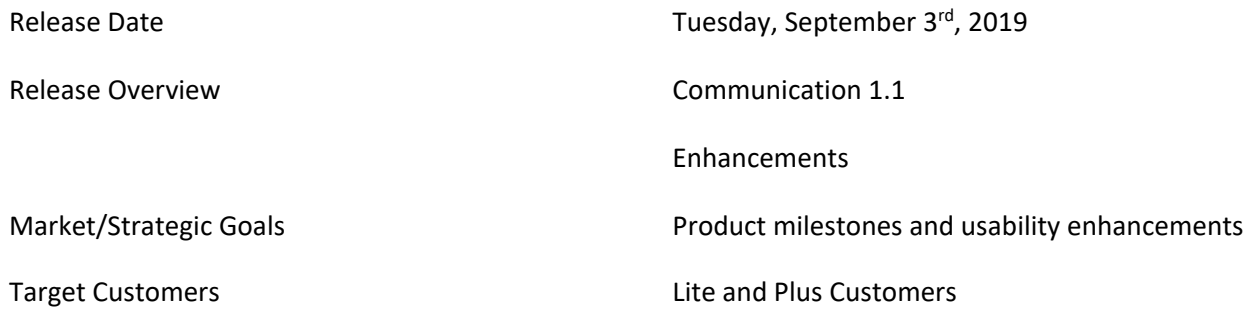

# **Camp and Class Manager Release Notes**

# **Contents**

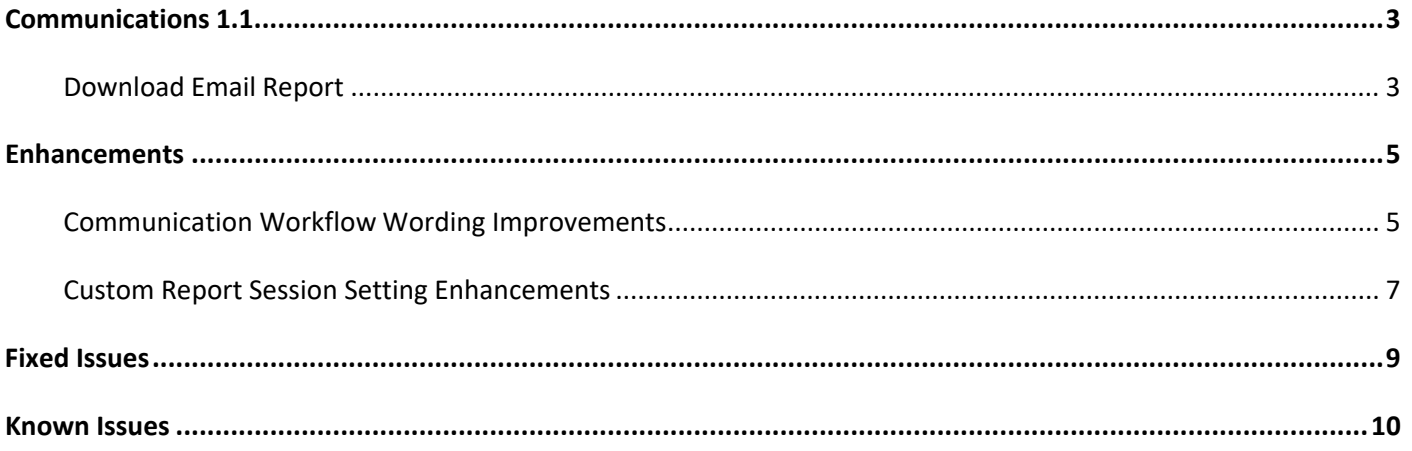

# <span id="page-2-0"></span>**Communications 1.1**

## <span id="page-2-1"></span>**Download Email Report**

To allow agencies to target individual recipients for future campaigns, on the **Email report** page, agency users can now download and view email reports for the last three years with recipient email addresses grouped by email delivery status and recipient action.

#### **Email delivery status report**:

Location: Admin Site > **Email** tab > **Sent** link > a required email > **Delivery** section > **Download report** link

In the **Delivery** section, the previous **Download bounce report** link has been replaced by the new **Download report**  link. Agency users can click this link to download an Excel-formatted **Email delivery status report** which includes the following information (note: delivery status information is not available immediately after sending a message; agency users must wait until this link is enabled to download the report):

- **Subject** of the sent email
- **From** (the sender)
- **To** which recipient group
- **Date** the email wassent
- Description of the email (configured during email setup)
- **Delivery status** of the sent email

Recipient email addresses are grouped by delivery status and listed under the following tabs:

- **Delivered** (number of unique and valid email addresses to which the message has been delivered.) Note: This number can be different from the **Sent** number on the **Email report** page, which is the total number of valid email addresses (including duplicates) to which the message has been sent.
- **Failed**
- **Refused**

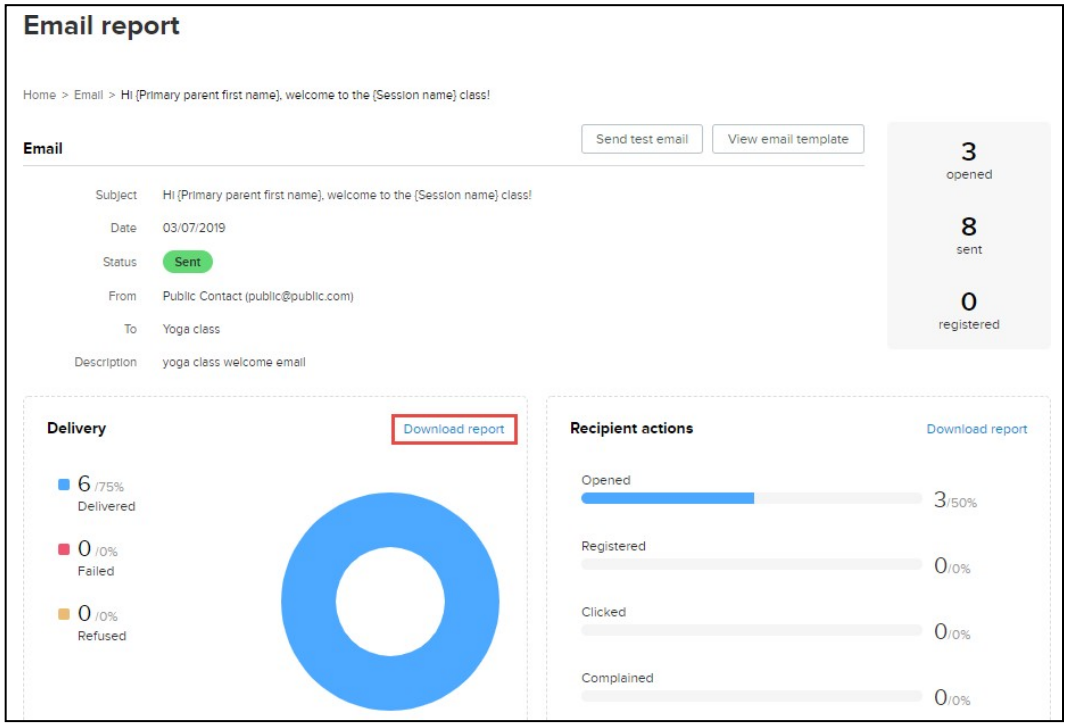

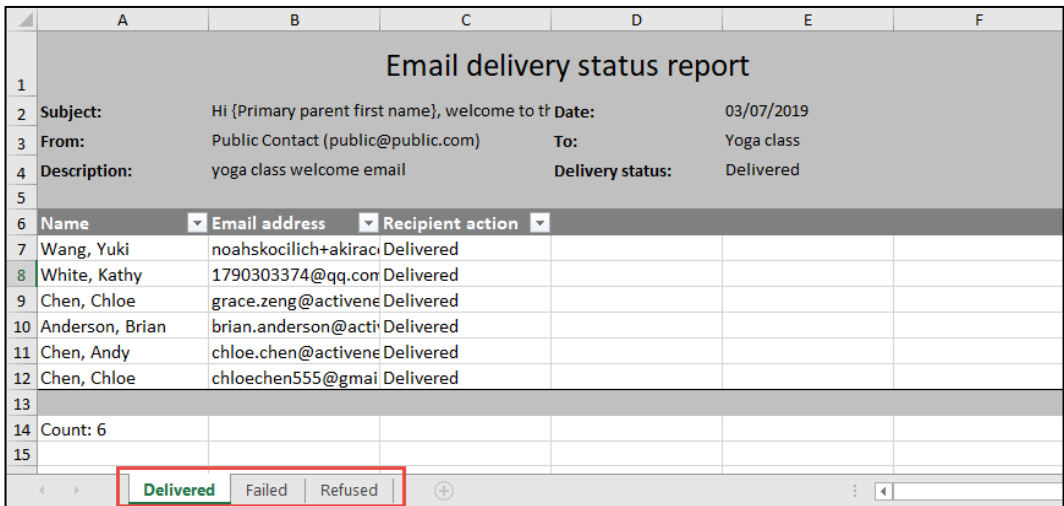

#### **Email recipient action report**:

Location: Admin Site > **Email** tab > **Sent** link > a required email > **Recipient actions** section > **Download report** link

Agency users can click the above link to download an Excel-formatted **Email recipient action report** which includes the following information (note: if there is no recipient action data for the selected email, then this link is disabled):

- **Subject** of the sent email
- **From** (the sender)
- **To** which recipient group
- **Date** the email wassent
- Description of the email (configured during email setup)
- **Recipient action** for the sent email

Recipient email addresses are grouped by recipient action and listed under the following tabs:

- **Opened**
- **Registered**
- **Clicked**
- **Complained**

**Camp and Class Manager Release Notes**

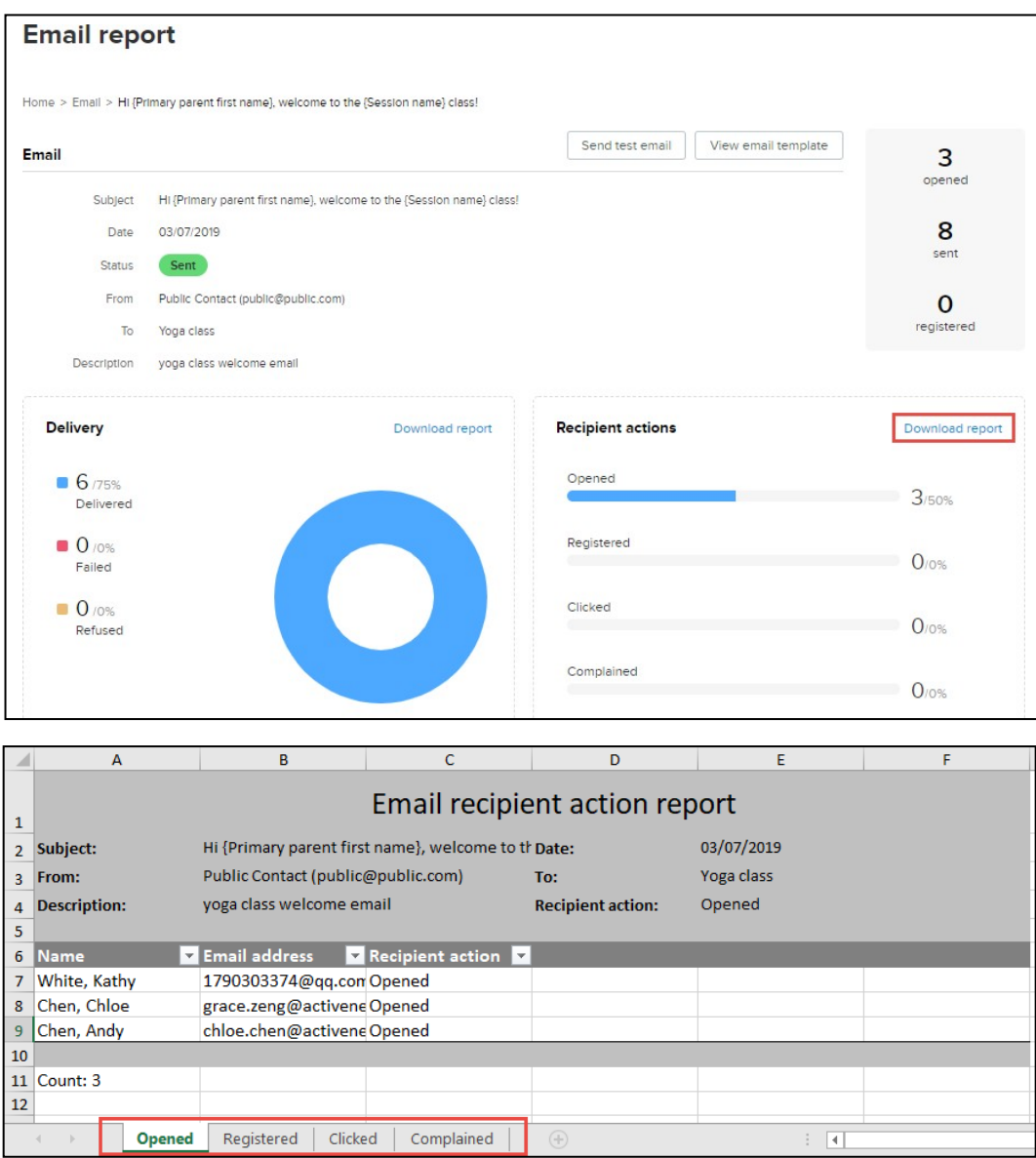

#### **Note**:

- For non-adult consumers, the **Name** and **Email address** fields list their parent or guardian's name andemail.
- For imported email recipients, the **Name** field is blank.

# <span id="page-4-0"></span>**Enhancements**

### <span id="page-4-1"></span>**Communication Workflow Wording Improvements**

When creating a new email or campaign, after adding the required recipient lists, the previous "X unique recipients" message is now "X recipients", as X is the total number of recipient email addresses, including duplicates.

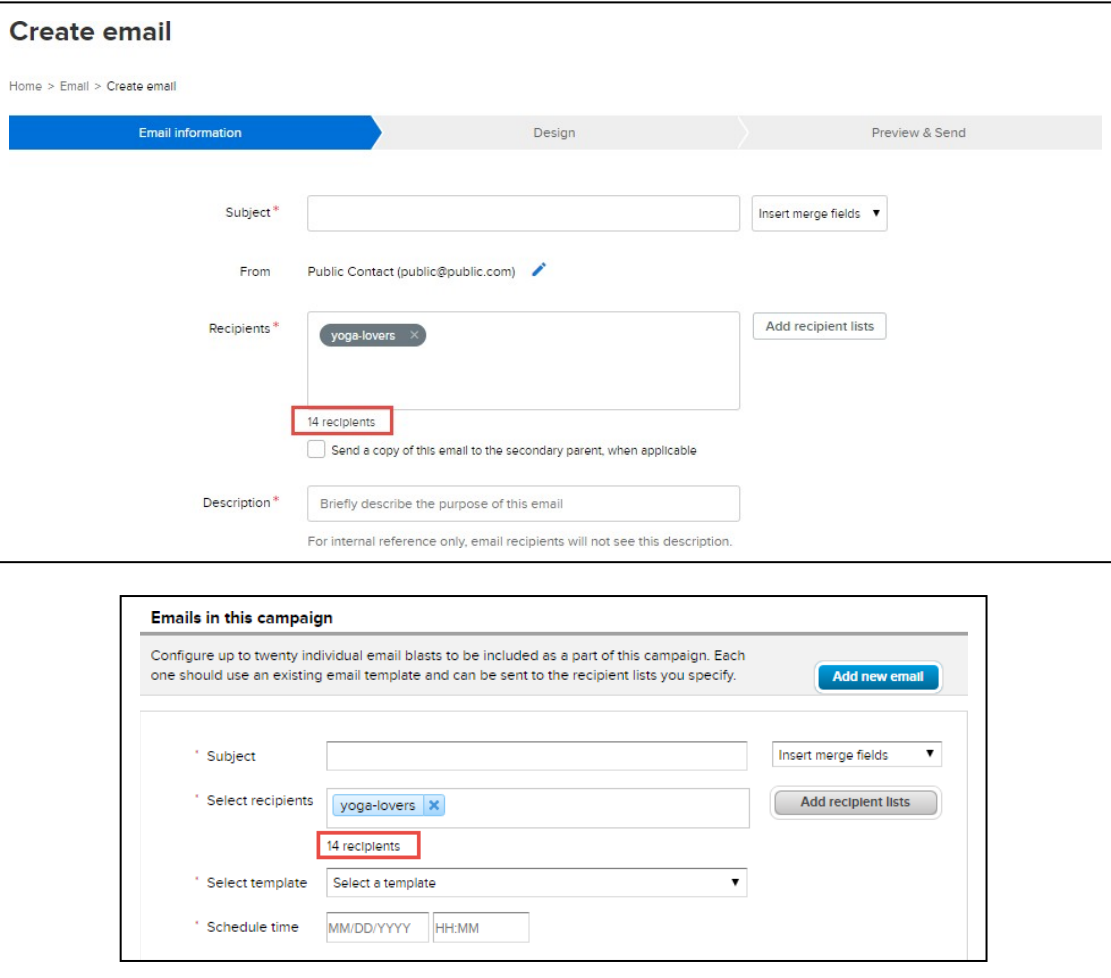

**Camp and Class Manager Release Notes**

When creating an email that can either be sent now or scheduled to be sent later, in the final **Preview & Send** step, the following labels have been improved to avoid confusion:

• When the **Send this email now** option is selected, the previous **Send by now** button is now relabeled to **Send**. After clicking this button, an **Email sent** message is displayed.

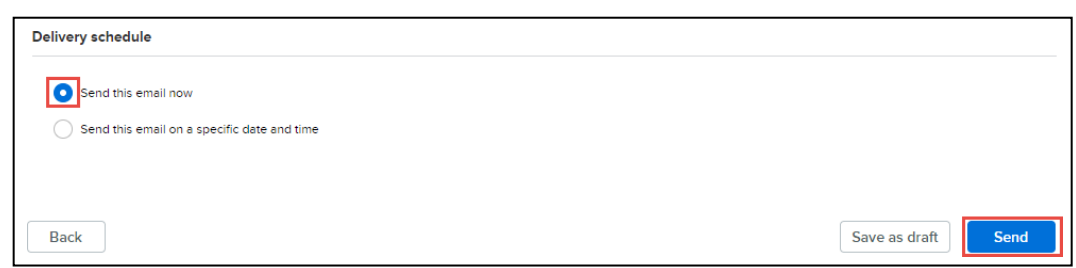

• When the **Send this email on a specific date and time** option is selected, the previous **Send on schedule** button is now relabeled to **Schedule**. After clicking this button, an **Email scheduled** message is displayed.

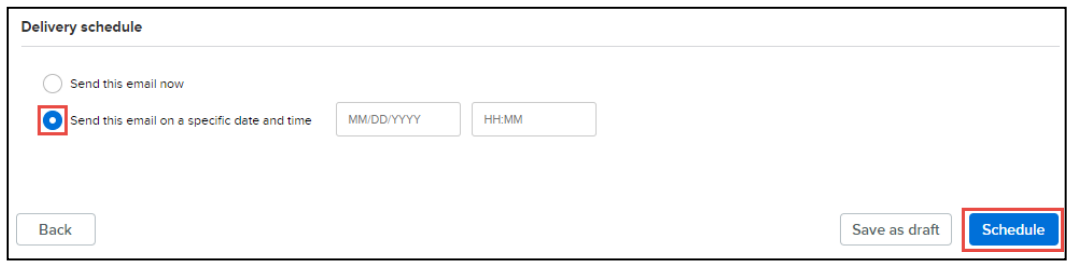

# <span id="page-6-0"></span>**Custom Report Session Setting Enhancements**

Now, when saving a season custom report, its **Sessions** setting will be saved with other settings/filters for the report, so that agency users no longer have to reselect the sessions every time they open the report. For example:

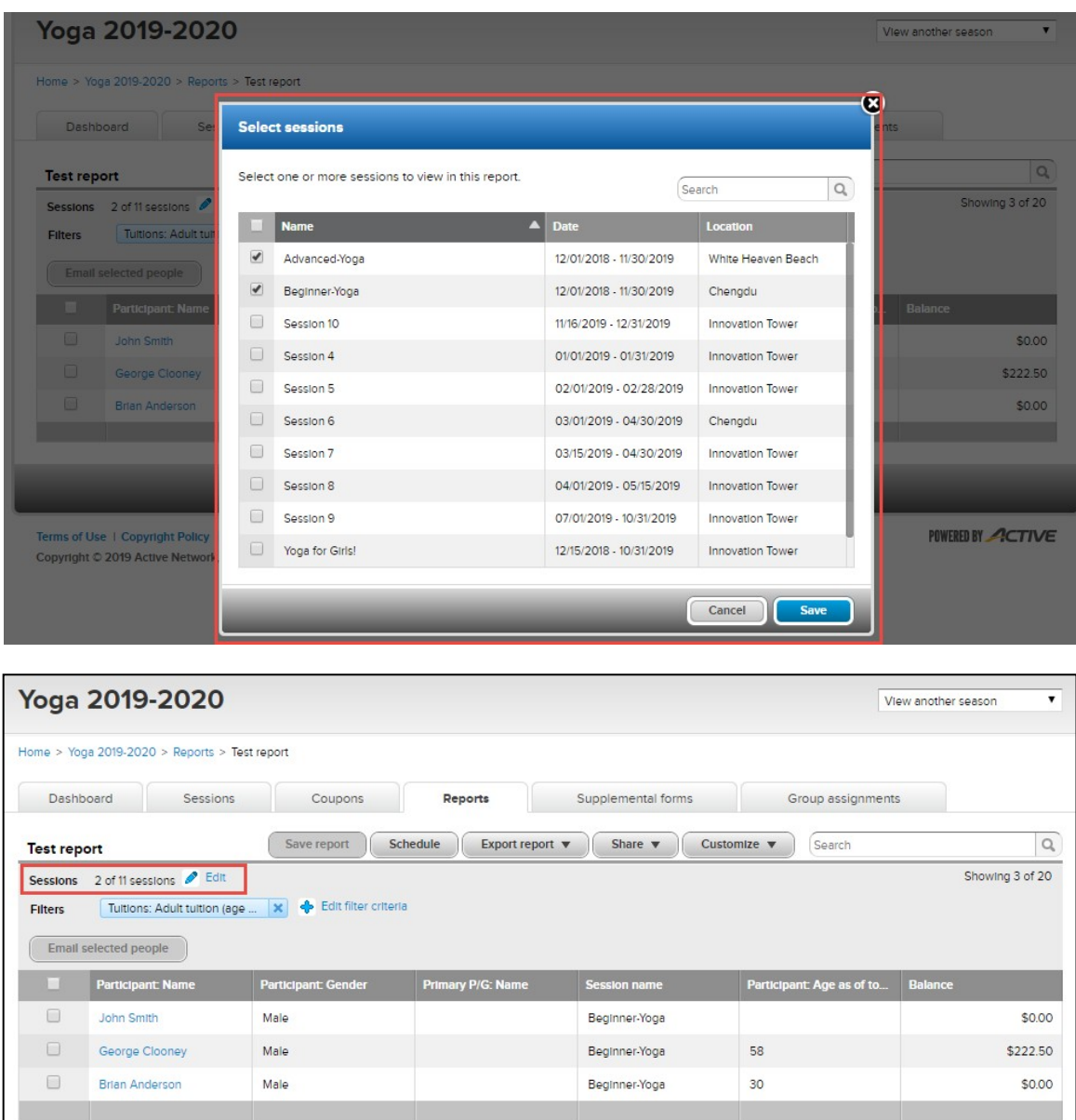

#### **Note**:

If user privileges have changed since the custom report was last saved, then when reopening the report, the **Sessions** setting will only include sessions to which the user has access.

For example, for a season with five sessions (1, 2, 3, 4 and 5), a user with access to sessions 1, 2 and 3 and a custom report configured with **Sessions** including sessions 1 and 2 (displayed as "2 of 3 sessions"), if the user's privileges change to:

- All five sessions, then when opening the saved report, the **Sessions** setting displays "2 of 5 sessions"and results from sessions 1 and 2 are listed.
- Only session 1, then when opening the saved report, the **Sessions** setting displays "all sessions" and only results from session 1 are listed.
- Only session 4, then when opening the saved report, the **Sessions** setting displays "0 of 1 session" and no results are displayed (because the previously-saved setting includes sessions 1 and 2 that the user no longer can access).
- Only sessions 1 and 2, then when opening the saved report, the **Sessions** setting displays "all sessions"and